### **JACKSONVILLE UNIVERSITY | August Part 2 2023**

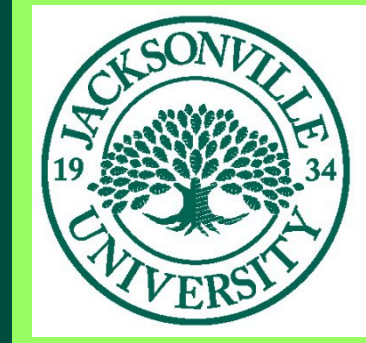

# **Academic Technology** JACKSONVILLE UNIVERSITY

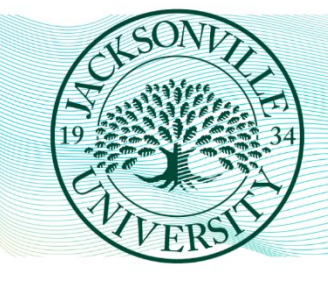

# **PROFESSIONAL LEARNING CENTER FOR TEACHING AND LEARNING ACADEMIC TECHNOLOGY**

The Center for Teaching and Learning and Academic Technology is proud to offer compelling professional development opportunities this September. Join your colleagues and discover new techniques to elevate your teaching, research, and service. We have a great line-up of workshops, trainings, and discussions planned to ignite innovation and support your success. Mark your calendars and [register today](https://nam02.safelinks.protection.outlook.com/?url=https%3A%2F%2Feml-pusa01.app.blackbaud.net%2Fintv2%2Fj%2FD4860582-5655-4B23-B283-B4C17A45A5FC%2Fr%2FD4860582-5655-4B23-B283-B4C17A45A5FC_6a39624e-e004-4849-b500-15009b68d858%2Fl%2F420C2C7B-BC58-47B1-88DC-FAE3C33CC98A%2Fc&data=05%7C01%7Cmpate1%40ju.edu%7Ca92a1506903a430c0a3a08dba7f273f4%7C9c5bf9df37884b6eba5e6eebbbfab579%7C0%7C0%7C638288432034077785%7CUnknown%7CTWFpbGZsb3d8eyJWIjoiMC4wLjAwMDAiLCJQIjoiV2luMzIiLCJBTiI6Ik1haWwiLCJXVCI6Mn0%3D%7C3000%7C%7C%7C&sdata=XiQ%2FVjihnnvySpN4anSDzjAFln%2BztAxBvKUOsynjttk%3D&reserved=0) to reserve your spot in these popular sessions. Browse the session descriptions and [register](https://nam02.safelinks.protection.outlook.com/?url=https%3A%2F%2Feml-pusa01.app.blackbaud.net%2Fintv2%2Fj%2FD4860582-5655-4B23-B283-B4C17A45A5FC%2Fr%2FD4860582-5655-4B23-B283-B4C17A45A5FC_6a39624e-e004-4849-b500-15009b68d858%2Fl%2FBF8DF149-79DA-4D79-80B4-417EEB26CF4F%2Fc&data=05%7C01%7Cmpate1%40ju.edu%7Ca92a1506903a430c0a3a08dba7f273f4%7C9c5bf9df37884b6eba5e6eebbbfab579%7C0%7C0%7C638288432034077785%7CUnknown%7CTWFpbGZsb3d8eyJWIjoiMC4wLjAwMDAiLCJQIjoiV2luMzIiLCJBTiI6Ik1haWwiLCJXVCI6Mn0%3D%7C3000%7C%7C%7C&sdata=InL0mtkUDJQ%2F%2FyL8CwWczIrqVPTHvi6xYo2oq2fFAqs%3D&reserved=0) now to make this your best academic year yet.

## **[The Academic Technology Team](https://nam02.safelinks.protection.outlook.com/?url=https%3A%2F%2Feml-pusa01.app.blackbaud.net%2Fintv2%2Fj%2FD4860582-5655-4B23-B283-B4C17A45A5FC%2Fr%2FD4860582-5655-4B23-B283-B4C17A45A5FC_6a39624e-e004-4849-b500-15009b68d858%2Fl%2F38AD8783-CFAB-4E98-BF59-B78C4A78E341%2Fc&data=05%7C01%7Cmpate1%40ju.edu%7Ca92a1506903a430c0a3a08dba7f273f4%7C9c5bf9df37884b6eba5e6eebbbfab579%7C0%7C0%7C638288432034077785%7CUnknown%7CTWFpbGZsb3d8eyJWIjoiMC4wLjAwMDAiLCJQIjoiV2luMzIiLCJBTiI6Ik1haWwiLCJXVCI6Mn0%3D%7C3000%7C%7C%7C&sdata=CKg2c1HQjElUVYo9a9b40%2FlEM%2Fi4rjHW%2F%2BMqRBvrcos%3D&reserved=0)**

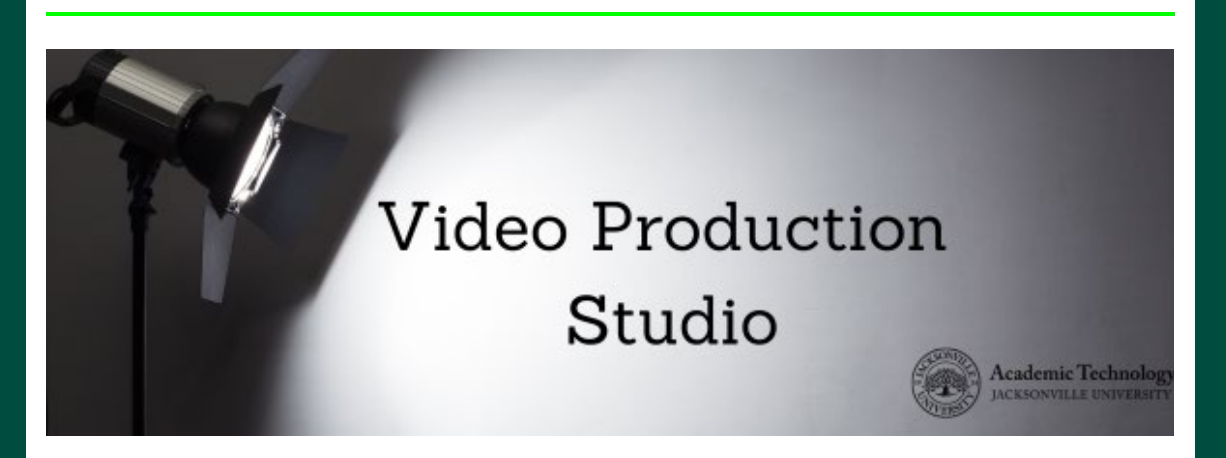

In the video below, you can see Shelly Grant, one of our JU professors, in the Video Production Studio demonstrating the use of software called arcGIS for her class.

Many professors use special hardware, software or programs unique to their discipline. NDI is a tool professors can use to record video in the studio using their own devices. The software

integrates with the screen display and device audio so things like system audio sounds and the cursor can be turned on and off. This makes recordings of how-to videos with special hardware and software very easy. Professors get to demonstrate content for their courses using the familiarity of their own device and operating system and then we take care of the rest.

#### [Book with the Video Production Studio today!](https://nam02.safelinks.protection.outlook.com/?url=https%3A%2F%2Feml-pusa01.app.blackbaud.net%2Fintv2%2Fj%2FD4860582-5655-4B23-B283-B4C17A45A5FC%2Fr%2FD4860582-5655-4B23-B283-B4C17A45A5FC_6a39624e-e004-4849-b500-15009b68d858%2Fl%2F41E6F101-621D-4162-BE9B-DC178266BA52%2Fc&data=05%7C01%7Cmpate1%40ju.edu%7Ca92a1506903a430c0a3a08dba7f273f4%7C9c5bf9df37884b6eba5e6eebbbfab579%7C0%7C0%7C638288432034077785%7CUnknown%7CTWFpbGZsb3d8eyJWIjoiMC4wLjAwMDAiLCJQIjoiV2luMzIiLCJBTiI6Ik1haWwiLCJXVCI6Mn0%3D%7C3000%7C%7C%7C&sdata=%2FPTS3bvuQlPv%2F9w1QdHjVe1fxRRrY4Xs5pefJ4ZW1bc%3D&reserved=0)

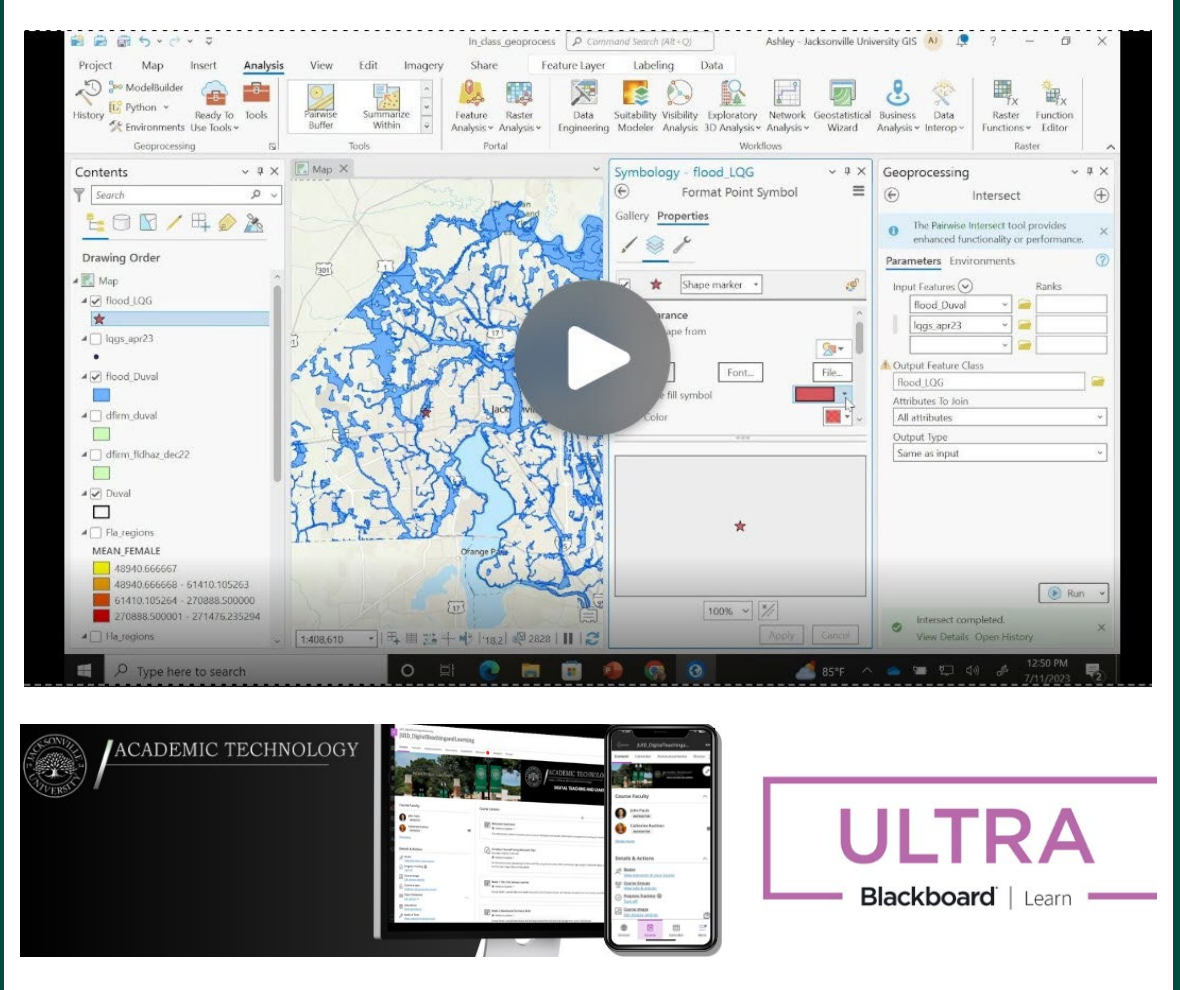

**Blackboard Ultra is coming in Fall 2024** – a much more user-friendly and mobile-friendly version of Blackboard. Learn Ultra has a modern design and simplified workflows to make it easier for you to teach and engage your students.

**Do you want to get a jump start on the move to Ultra?** We have approximately faculty using Ultra with over 150 courses this semester! Complete the [form to request t](https://nam02.safelinks.protection.outlook.com/?url=https%3A%2F%2Feml-pusa01.app.blackbaud.net%2Fintv2%2Fj%2FD4860582-5655-4B23-B283-B4C17A45A5FC%2Fr%2FD4860582-5655-4B23-B283-B4C17A45A5FC_6a39624e-e004-4849-b500-15009b68d858%2Fl%2FE7592C9C-ECCE-45F2-B1F1-E8D4833ED52B%2Fc&data=05%7C01%7Cmpate1%40ju.edu%7Ca92a1506903a430c0a3a08dba7f273f4%7C9c5bf9df37884b6eba5e6eebbbfab579%7C0%7C0%7C638288432034077785%7CUnknown%7CTWFpbGZsb3d8eyJWIjoiMC4wLjAwMDAiLCJQIjoiV2luMzIiLCJBTiI6Ik1haWwiLCJXVCI6Mn0%3D%7C3000%7C%7C%7C&sdata=MEtIrThJP3Ue9QJa4fxn5ZsnSe56dzQsx3IebHCLcv0%3D&reserved=0)he AT team convert your courses for the upcoming semester. We will do the conversion and clean up for you to review! Join **the AT staff in Founders 7 every Tuesday 3-4 for open Ultra hours.** We are here to introduce you to Ultra, answer questions, or assist with transferring your course to Ultra.

#### **Blackboard Ultra TIP**

Use the Announcements feature to keep students informed about important dates, changes, or any other pertinent information. You can also verify how many students viewed the announcements, and announcements appear as popups when student's login- requiring them to manually exit out of the announcement screen. Learn more about [Announcements in Ultra!](https://nam02.safelinks.protection.outlook.com/?url=https%3A%2F%2Feml-pusa01.app.blackbaud.net%2Fintv2%2Fj%2FD4860582-5655-4B23-B283-B4C17A45A5FC%2Fr%2FD4860582-5655-4B23-B283-B4C17A45A5FC_6a39624e-e004-4849-b500-15009b68d858%2Fl%2F7A75E174-24C0-48AC-B4B0-8CDD7C9215AC%2Fc&data=05%7C01%7Cmpate1%40ju.edu%7Ca92a1506903a430c0a3a08dba7f273f4%7C9c5bf9df37884b6eba5e6eebbbfab579%7C0%7C0%7C638288432034077785%7CUnknown%7CTWFpbGZsb3d8eyJWIjoiMC4wLjAwMDAiLCJQIjoiV2luMzIiLCJBTiI6Ik1haWwiLCJXVCI6Mn0%3D%7C3000%7C%7C%7C&sdata=GXm%2Bcr9hzN7tM0EUp9hb2LSZG6yKLncP3uB2aIWNRpg%3D&reserved=0)

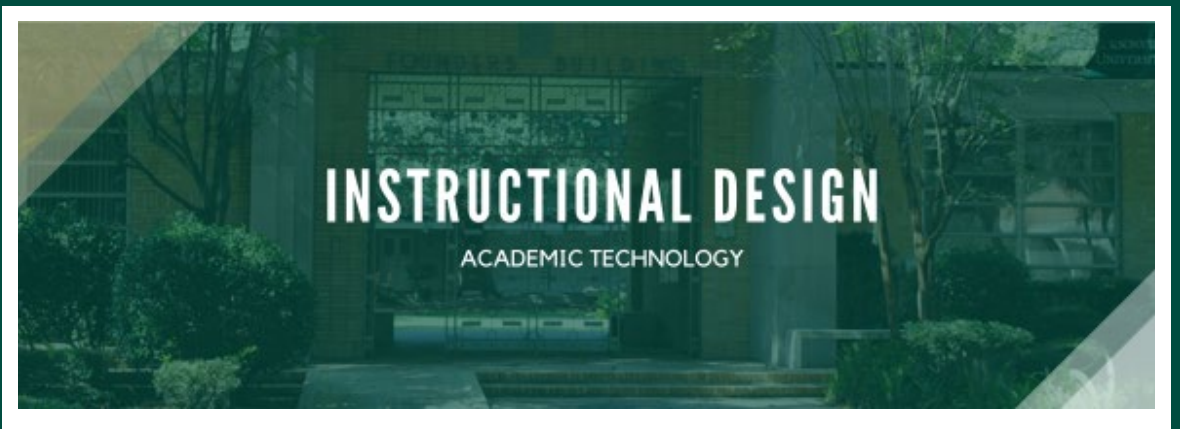

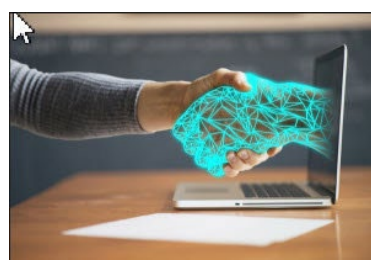

When creating presentations, documents, and any other type of visual media, consider using a color contrast checker tool, such as TPGi's free Color Contrast Analyzer (CCA). These tools are also available as browser plug-ins, and they are based of the WCAG compliance guidelines. (Additionally, being familiar with WCAG's accessibility guidelines is a way to go the extra mile in keeping your learning materials accessible for all. You can view the current accessibility guidelines [here.](https://nam02.safelinks.protection.outlook.com/?url=https%3A%2F%2Feml-pusa01.app.blackbaud.net%2Fintv2%2Fj%2FD4860582-5655-4B23-B283-B4C17A45A5FC%2Fr%2FD4860582-5655-4B23-B283-B4C17A45A5FC_6a39624e-e004-4849-b500-15009b68d858%2Fl%2FE96982F1-1412-464A-84D6-751E6F9AA911%2Fc&data=05%7C01%7Cmpate1%40ju.edu%7Ca92a1506903a430c0a3a08dba7f273f4%7C9c5bf9df37884b6eba5e6eebbbfab579%7C0%7C0%7C638288432034077785%7CUnknown%7CTWFpbGZsb3d8eyJWIjoiMC4wLjAwMDAiLCJQIjoiV2luMzIiLCJBTiI6Ik1haWwiLCJXVCI6Mn0%3D%7C3000%7C%7C%7C&sdata=9TcrVYeuHhsS0vlWAHthgarzt9j%2FQj8N2DT0IoeGBxU%3D&reserved=0)) The tool will scan your screen to ensure that the colors you

use can be easily read by people with or without impaired vision. Ensuring that your color choices are WCAG compliant is an easy way to keep your learning experiences inclusive and accessible, and your students will surely appreciate it. After all, who wants to sit through a presentation where the presenter used white text on a yellow background?

Blackboard is equipped with a powerful tool called Blackboard Ally, which is designed to make course content accessible. Ally can improve your course by checking for accessibility issues, generating alternative accessible formats, and guiding you on how to improve the accessibility of your course content and alter future behavior. Find out more accessibility and Ally tips [here.](https://nam02.safelinks.protection.outlook.com/?url=https%3A%2F%2Feml-pusa01.app.blackbaud.net%2Fintv2%2Fj%2FD4860582-5655-4B23-B283-B4C17A45A5FC%2Fr%2FD4860582-5655-4B23-B283-B4C17A45A5FC_6a39624e-e004-4849-b500-15009b68d858%2Fl%2F0F030402-08F4-4318-BB9C-E515924C7789%2Fc&data=05%7C01%7Cmpate1%40ju.edu%7Ca92a1506903a430c0a3a08dba7f273f4%7C9c5bf9df37884b6eba5e6eebbbfab579%7C0%7C0%7C638288432034234020%7CUnknown%7CTWFpbGZsb3d8eyJWIjoiMC4wLjAwMDAiLCJQIjoiV2luMzIiLCJBTiI6Ik1haWwiLCJXVCI6Mn0%3D%7C3000%7C%7C%7C&sdata=2Qdu%2BtznSjgjlYqhPfi4D8b%2BRlaEsDvZtaz6vGSH8sw%3D&reserved=0) Reach out to the department of Academic Technology to learn more about using this powerful technology in your course.

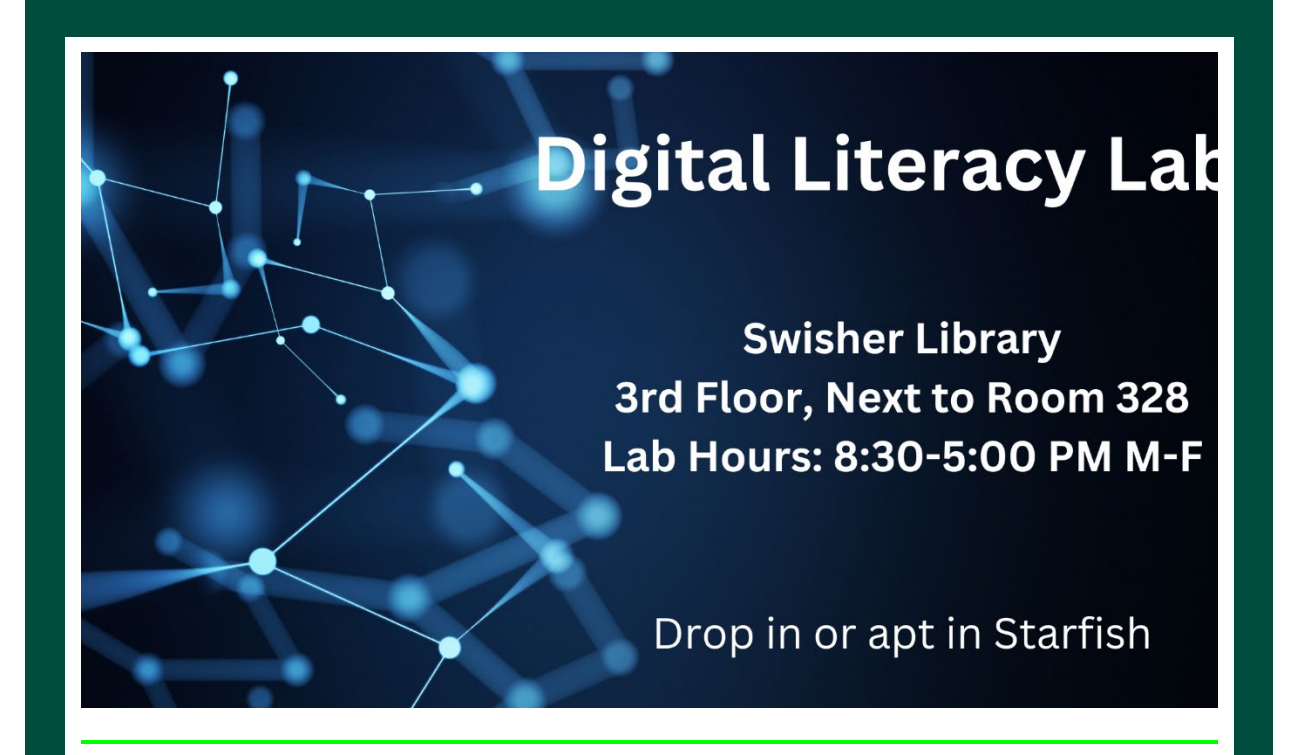

### **DIGITAL LITERACY LAB**:

We are excited to introduce our new Digital Literacy Lab, a space designed to support students in using technology needed in your course and developing essential technology skills. We will have computer and software for students, as well as space for collaborative work. Our staff provides one-on-one tutoring and small group workshops on topics like Microsoft Office programs, Blackboard, Respondus, TurnItIn, Flip, Adobe Creative Cloud, data analysis tools, online safety, and more. We encourage faculty to refer any students who are having issues with software needed for class or need help improving their digital skills and competencies. The lab is on the 3rd floor of the library, room 328 and currently open 8:30 - 5:00 pm. Students can drop in or make appointments in Starfish (soon). Please let your students know about this new space created to bolster their technology abilities and give them the digital know-how to succeed both in the classroom and beyond.

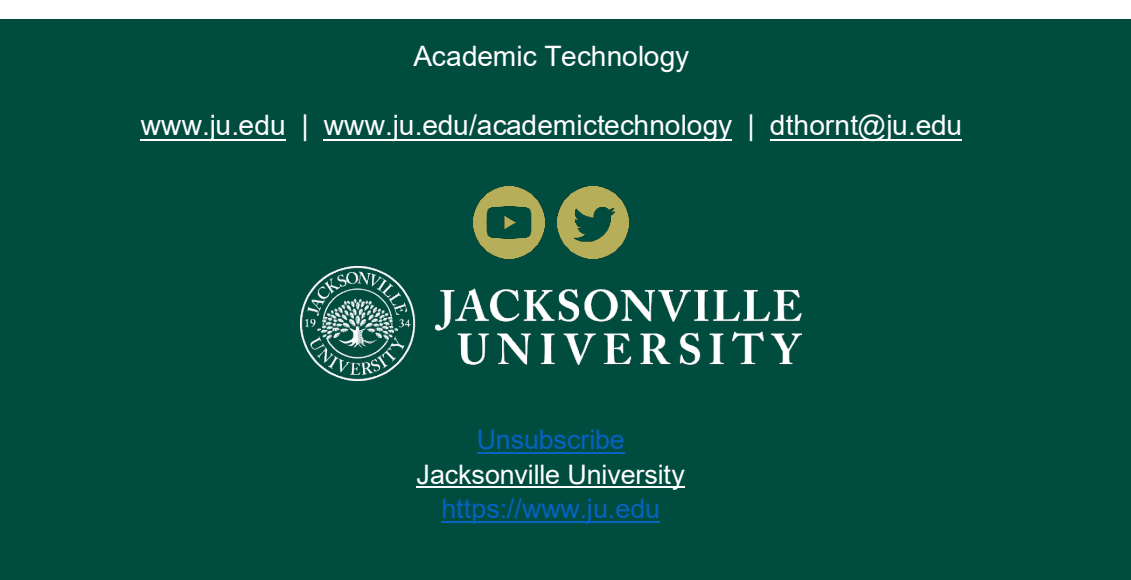